<span id="page-0-0"></span>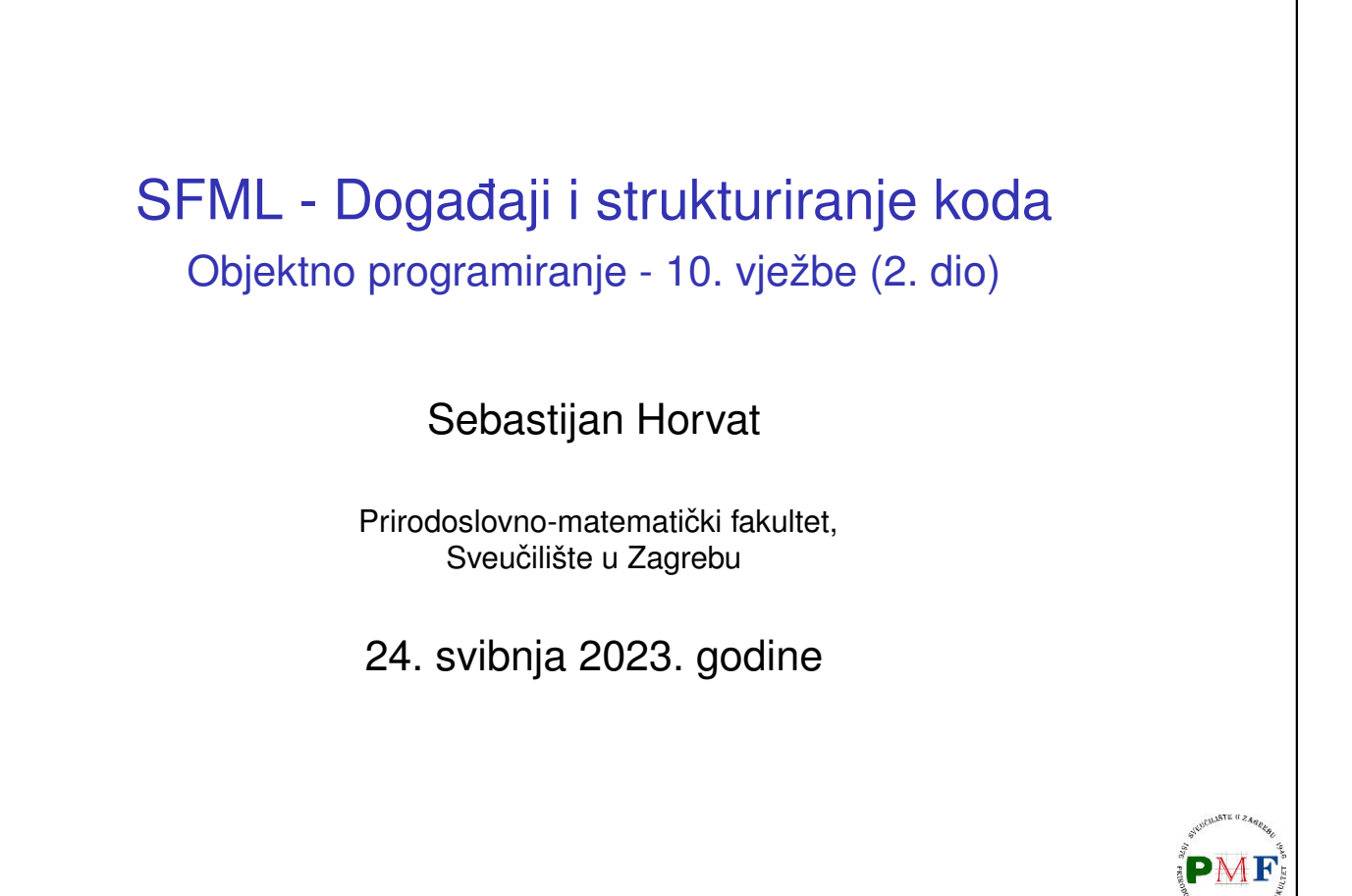

1/44

 $QQ$ 

**K ロ ▶ K 御 ▶ K 君 ▶ K 君 ▶ │ 君** 

#### Zadatak

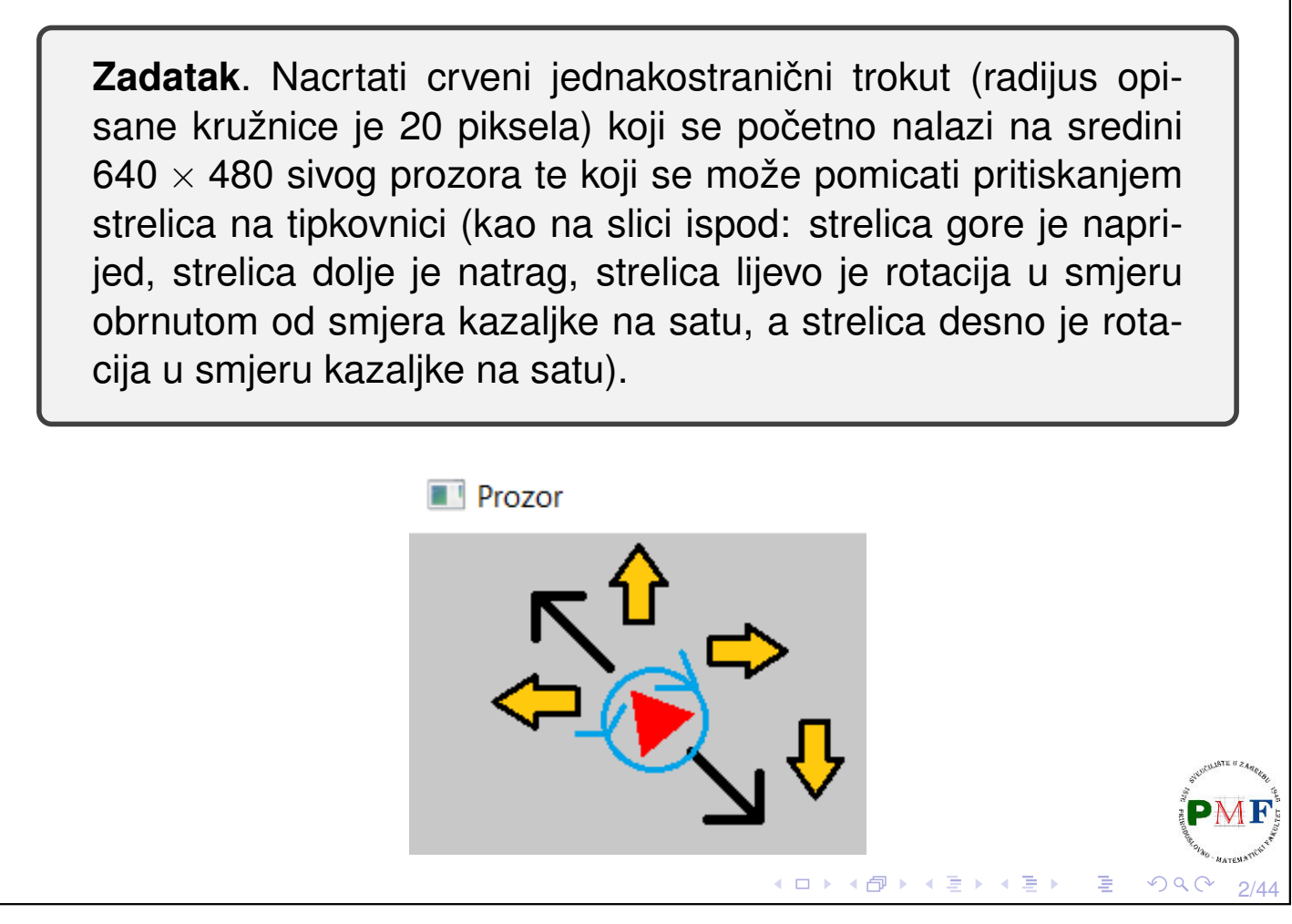

#### sf::Event klasa

- **▶ unija** ⇒ samo jedan njegov član valjan (onaj koji odgovara tipu dogadaja) ¯
- ▶ samo funkcije pollEvent i waitEvent daju valjane dogadaje ¯

Tipična petlja za događaje:

```
sf::Event event;
while (prozor.pollEvent(event)) {
   switch (event.type) {
       case sf::Event::Closed:
          prozor.close();
          break;
       case sf::Event::KeyPressed:
           ...
          break;
       default: //ako nas ne zanimaju ostali
          break;
       }
}
                                ◆ロト ◆団ト ◆ミト ◆ミト ◇ミー つくぐ
                                                      3/44
```
#### Događaj promjene veličine prozora

- ▶ pri promjeni veličine prozora (ili korisnik ručno ili u programu pozivom prozor.setSize(...)
- $\triangleright$  omogućuje promjenu postavki renderiranja nakon događaja

**Primjer**. Ispis dimenzija prozora pri promjeni veličine prozora:

```
while(prozor.isOpen()) {
 sf::Event event;
 while (prozor.pollEvent(event)) {
     switch (event.type) {
         case sf::Event::Closed:
            prozor.close();
            break;
         case sf::Event::Resized:
            cout << "(" << prozor.getSize().x << ","
                  << prozor.getSize().y << ")" << endl;
     break; }
 }
}◀ ㅁ ▶ ◀ @ ▶ ◀ 묻 ▶ ◀ 듣 ▶ │ 듣
                                                     QQ4/44
```

```
Dogadaji dobivanja i gubljenja fokusa ¯
  ▶ promjena fokusa događa se kad promijeni trenutno aktivni prozor
  ▶ prozor koji nije u fokusu ne dobiva ulaz s tipkovnice
  ▶ primjer upotrebe: pauziranje igre kad prozor nije u fokusu
Primjer.
     ...
     case sf::Event::GainedFocus:
         cout << "Dobio fokus!" << endl;
        break;
     case sf::Event::LostFocus:
        cout << "Izgubio fokus!" << endl;
        break;
     ...
                                      ◆ロト→個ト→君ト→君ト→君。
                                                         PQQC5/44
```
## Ulazak miša u prozor i izlazak miša iz prozora ▶ sf::Event::MouseEntered - prilikom ulaska pokazivača miša u prozor ▶ sf:: Event:: MouseLeft - prilikom izlaska pokazivača miša iz prozor **Primjer**. ... **case sf::Event::MouseEntered: cout << "Usao u prozor!" << endl; break; case sf::Event::MouseLeft: cout << "Napustio prozor!" << endl; break;** ...

6/44

すロト (伊) すきとすきと

<span id="page-3-0"></span>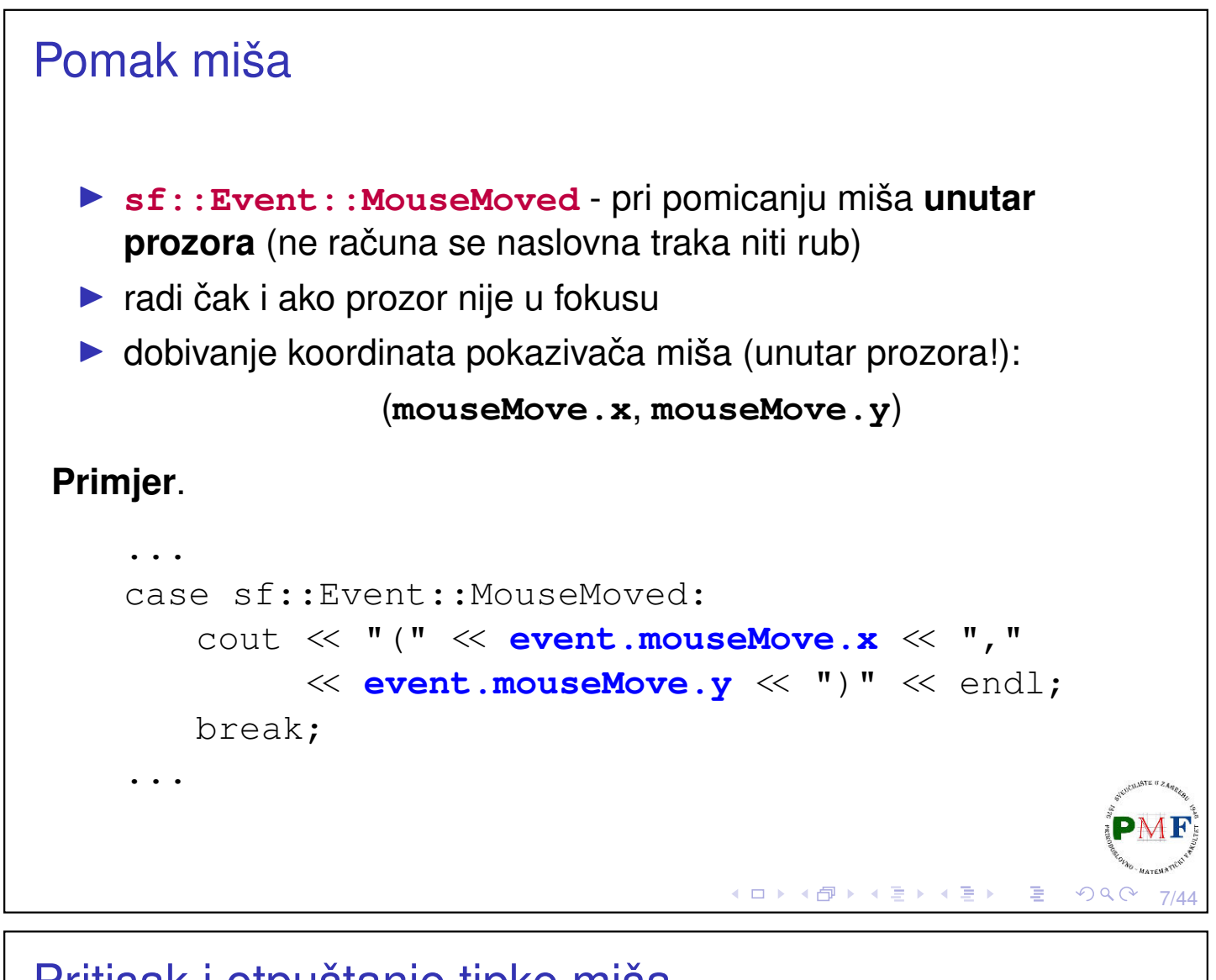

#### <span id="page-3-1"></span>8/44 Pritisak i otpuštanje tipke miša ▶ **sf::Event::MouseButtonPressed** - pritisak tipke miša ▶ **sf::Event::MouseButtonReleased** - otpuštanje tipke miša ▶ koordinate pokazivača dobivamo pomoću mouseButton ▶ tipke miša koje SFML podržava: **Left** (lijevo), **Right** (desno), **Middle** (kotačić), **XButton1**, **XButton2** (tipke sa strane) **Primjer**. ... **case sf::Event::MouseButtonPressed: if(event.mouseButton.button == sf::Mouse::Left) cout << "Lijevi klik na (" << event.mouseButton.x << "," << event.mouseButton.y << ")" << endl; break;** ... **Napom[e](#page-3-0)na**. Ostali događaji (poput Mous[eW](#page-3-0)[he](#page-4-0)e[l](#page-3-1)[S](#page-4-0)[cr](#page-0-0)[o](#page-21-0)[ll](#page-0-0)[ed](#page-21-0)[\):](#page-0-0) [link](https://www.sfml-dev.org/tutorials/2.5/window-events.php)

<span id="page-4-1"></span><span id="page-4-0"></span>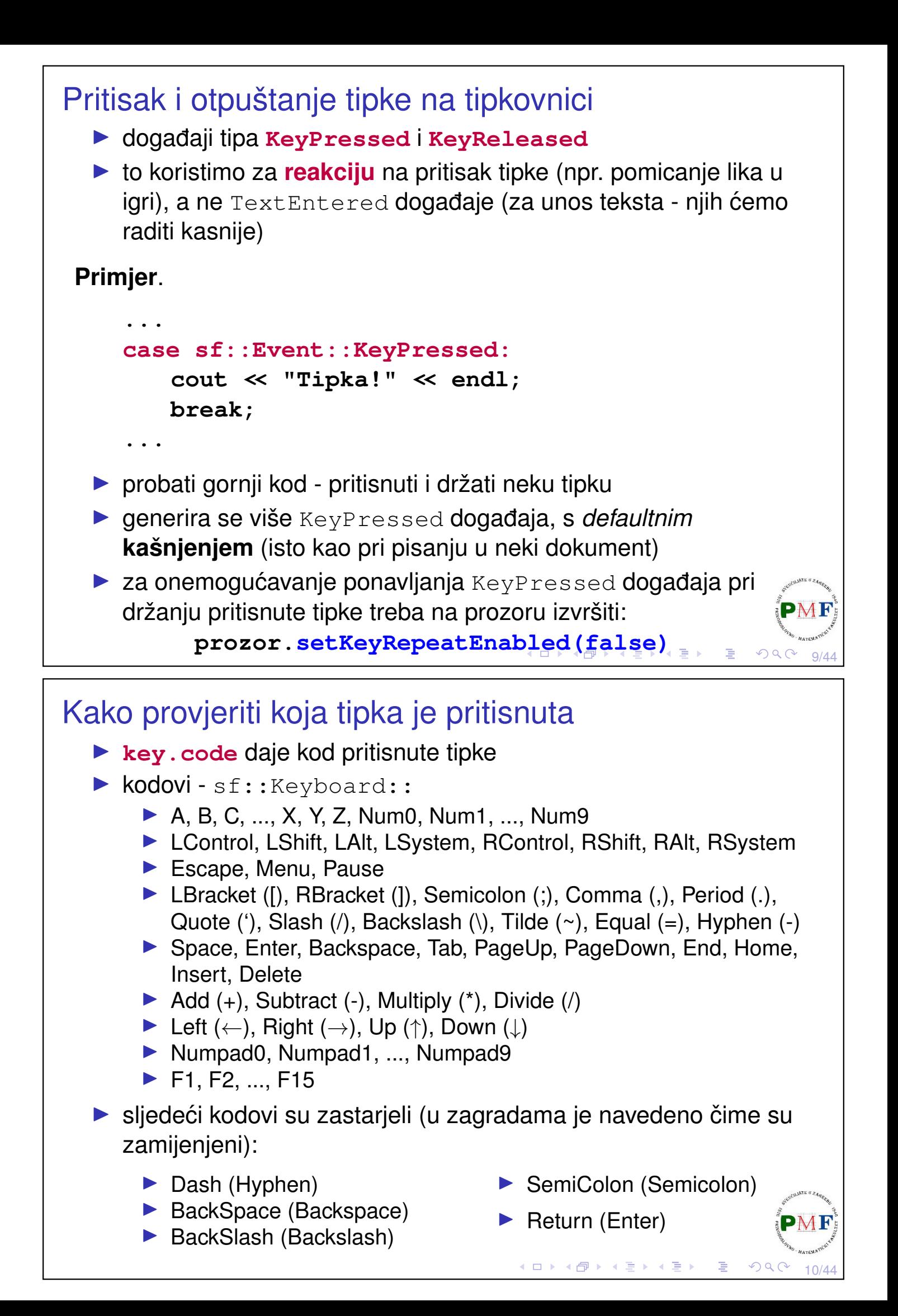

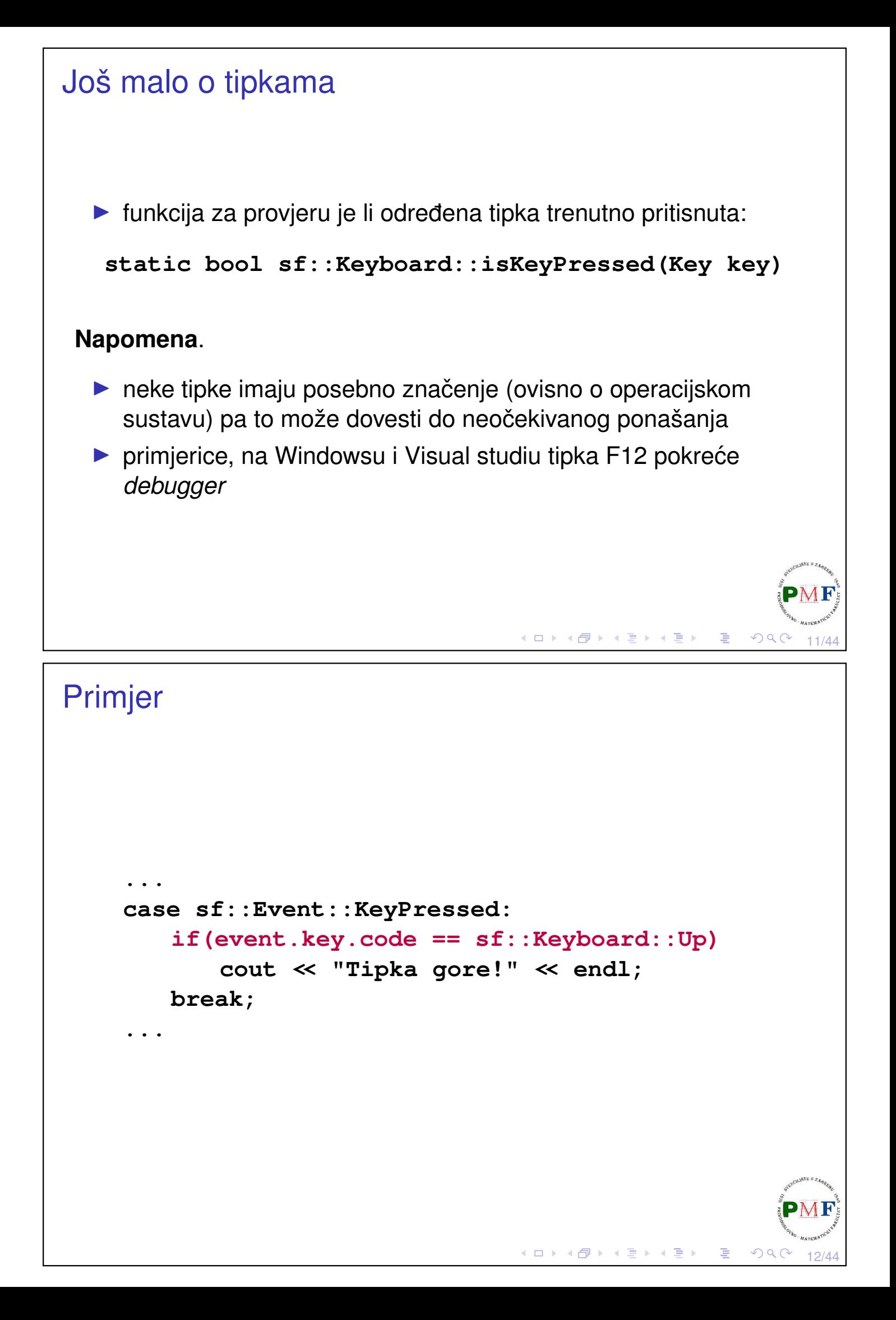

#### Rješenje početnog zadatka sf::Vector2f pocetni\_pomak(0.f, -0.1f); //gore int main() { sf::RenderWindow prozor(sf::VideoMode(640,480), "Prozor"); float radijus =  $20.f$ ; sf::CircleShape t(radijus, 3); t.setFillColor(sf::Color::Red); t.setOrigin(radijus, radijus); t.setPosition(prozor.getSize().x / 2.f, prozor.getSize().y / 2.f); sf::Vector2f pomak(pocetni\_pomak); float kut =  $0$ : while (prozor.isOpen()) { sf::Event event; ...sljedeći slajd... } return 0; } ◀ㅁ▶◀@▶◀듣▶◀듣▶ \_ 롣 \_ ⊙٩⊙

13/44

14/44

K □ ▶ K @ ▶ K 를 ▶ K 틀 ▶ │ 틀 │ ◆D Q C

## Nastavak rješenja (unutar while petlje)

```
while (prozor.pollEvent(event))
   if(event.type == sf::Event::Closed)
      prozor.close();
if(sf::Keyboard::isKeyPressed(sf::Keyboard::Up))
   t.move(pomak);
if(sf::Keyboard::isKeyPressed(sf::Keyboard::Down))
   t.move(-pomak);
if(sf::Keyboard::isKeyPressed(sf::Keyboard::Left)){
   t.setRotation(kut -= 0.1);
   updejt_pomaka(pomak, t.getRotation());
}
if(sf::Keyboard::isKeyPressed(sf::Keyboard::Right)){
   t.setRotation(kut += 0.1);
   updejt_pomaka(pomak, t.getRotation());
}
prozor.clear(sf::Color(200, 200, 200, 255));
prozor.draw(t);
prozor.display();
```
## Pomoćna funkcija **void updejt\_pomaka(sf::Vector2f& pomak, float kut){ float rad = kut / 180 \* 3.14; pomak.x = cos(rad) \* pocetni\_pomak.x - sin(rad) \* pocetni\_pomak.y; pomak.y = sin(rad) \* pocetni\_pomak.x + cos(rad) \* pocetni\_pomak.y; }** ▶ ovo zahtijeva **#include<cmath>** ▶ kut je u stupnjevima, a za funkcije sin i cos trebamo u radijanima - zato smo prvo pretvorili stupnjeve u radijane ▶ o formuli korištenoj za rotaciju vektora smjera: [link](https://matthew-brett.github.io/teaching/rotation_2d.html) **◆ロト ◆ 伊 ▶ ◆ 君 ▶ ◆ 君 ▶ │ 君** │  $PQQ$ 15/44

# Upotreba slike **Zadatak**. Promijeniti trokut iz prošlog zadatka u formulu. Datoteka "formula.png" može se preuzeti na web-stranici kolegija. ▶ datoteka je nastala u programu *Paint*, te joj je dodatnim programom pozadina stavljena na transparentnu  $\blacktriangleright$  dimenzije slike su 40  $\times$  40 piksela (što odgovara omeđujućem okviru trokuta iz prethodnog zadatka)Prozor

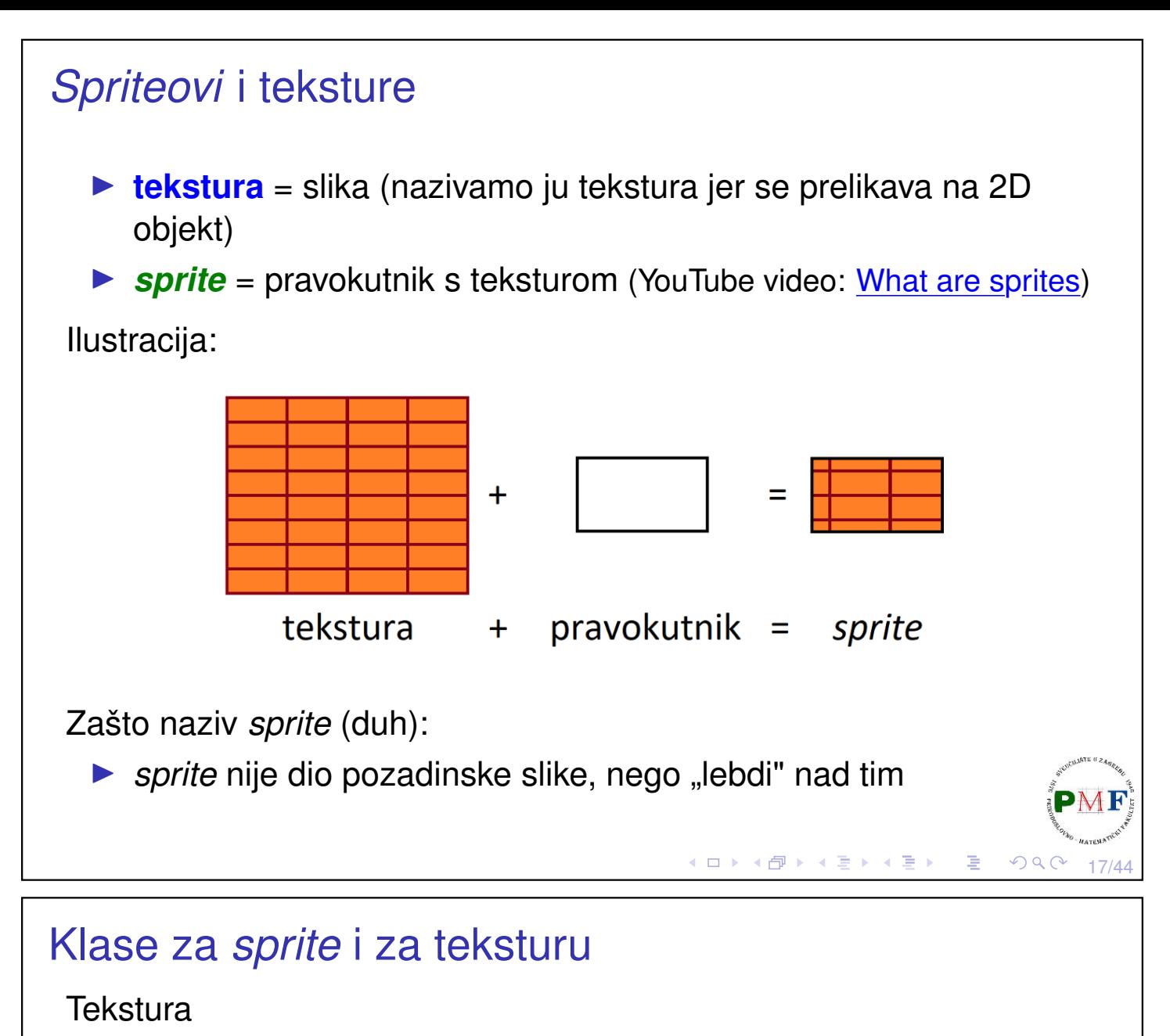

- ▶ slika koja se nalazi na grafičkoj kartici i može se koristiti za crtanje
- **>** sf:: Texture sprema piksele koji se mogu crtati (npr. pomoću *spritea*)
- ▶ no, to nije objekt koji npr. pomičemo tijekom igre

*Sprite*

- ▶ slika koja se može koristiti kao 2D objekt, koji ima koordinate, boju i može se pomicati, uništiti ili stvoriti tijekom igre
- ▶ klasa **sf::Sprite** dijagram nasljedivanja: ¯

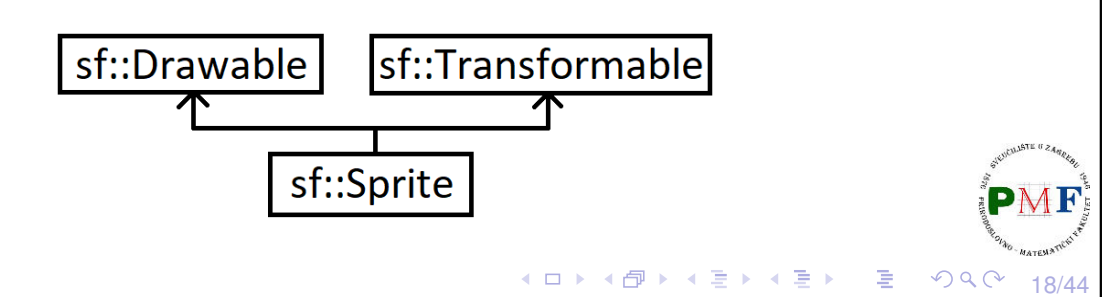

#### **Tekstura**

▶ s obzirom da je jedina uloga teksture učitavanje i preslikavanje na grafički objekt, većina funkcija koje ima su za učitavanje i ažuriranje teksture

U kodu na početku main funkcije dodati:

```
sf::Texture texture;
texture.loadFromFile("formula.png");
```
**Napomena**. Datoteka "formula.png" mora se nalaziti **u istoj mapi kao i projekt** (tamo gdje se nalazi . vcxproj datoteka). U protivnom se na standardni izlaz ispiše poruka:

```
Failed to load image "formula.png".
Reason: Unable to open file
```

```
Sprite
  ▶ u kodu umjesto sf::CircleShape t... i t.setFillC...:
       sf::Sprite t;
       t.setTexture(texture);
Uočimo da ostalo u kodu ne trebamo mijenjati:
  \triangleright crtanje je i dalje ovako: prozor.draw(t);
  ▶ setOrigin, setPosition, move, setRotation klasa
     sf:: Sprite također ima jer nasljeđuje klasu
     sf::Transformable
```
19/44

 $PQQ$ 

◀ ㅁ ▶ ◀ @ ▶ ◀ 듣 ▶ ◀ 듣 ▶ │ 듣 .

**≮ロ ▶ ⊀ 伊 ▶ ⊀ 君 ▶ ⊀ 君 ▶** 

20/44

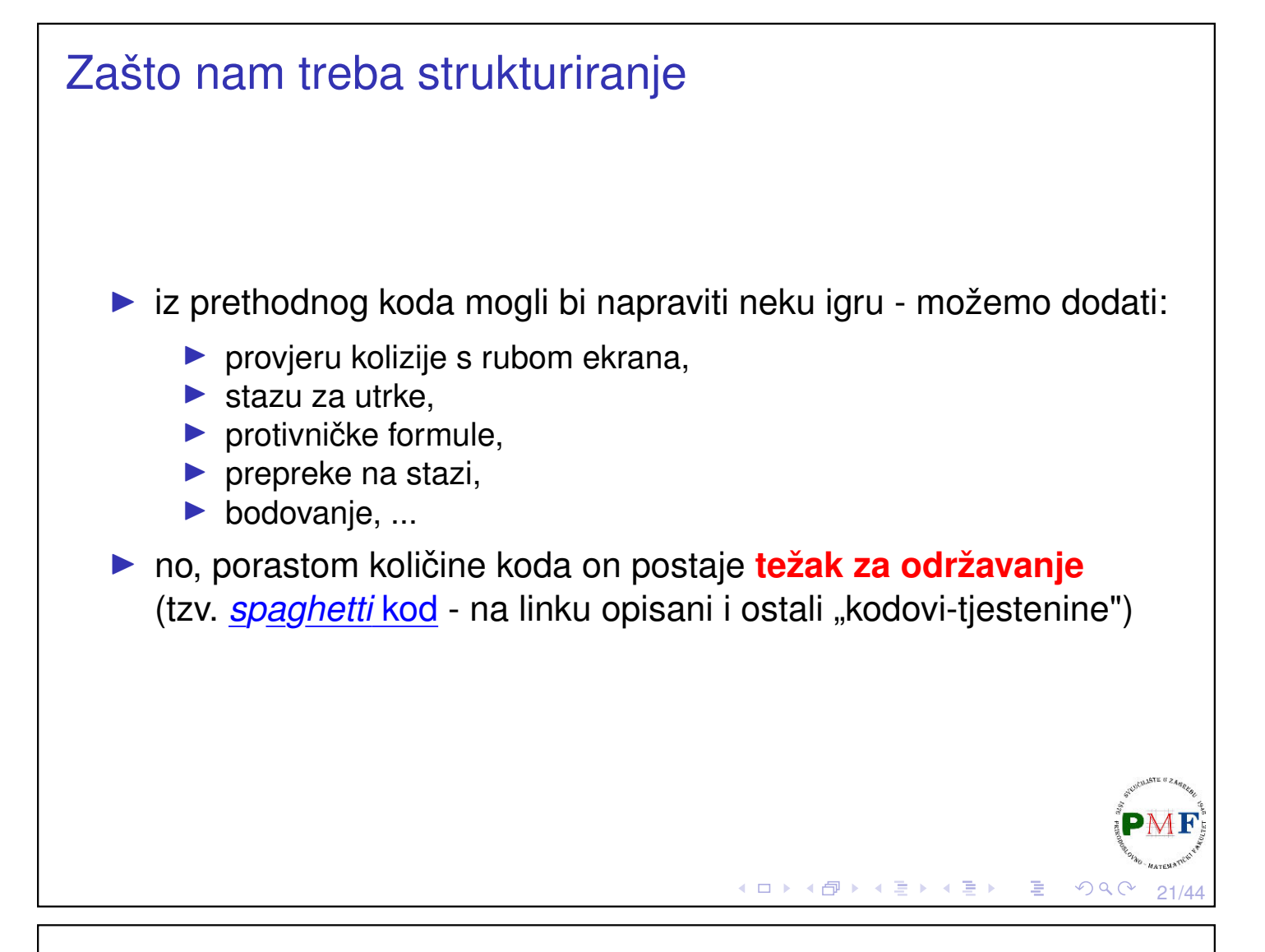

#### Klasa **Prozor**

- ▶ svaka igra treba **prozor**
- ▶ mora se znati stvoriti, uništiti, obrađivati događaje koji se pojave (posebno zahtjeve za zatvaranje tog prozora), očistiti ekran, ažuirati što je nacrtano, pratiti je li ekran u *full-screen* načinu

Implementirat cemo takvu klasu - napraviti unutar našeg projekta ´ **Prozor.h** datoteku

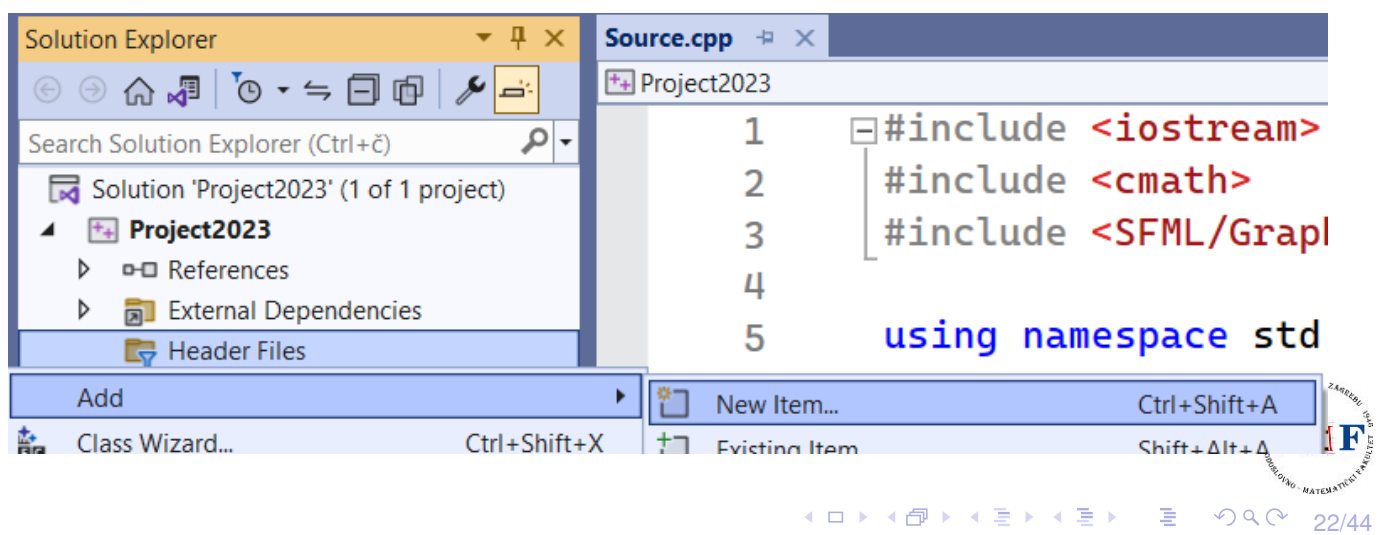

```
Koje podatke želimo imati o prozoru:
 #include <SFML/Graphics.hpp>
 class Prozor {
     private:
         sf::RenderWindow prozor;
         sf::Vector2u velicina;
         std::string naslov;
         bool gotov;
         bool cijeliZaslon;
 };
  \blacktriangleright trebamo neki sf:: RenderWindow za crtanje
  ▶ želimo imati podatke o veličini i naslovu prozora
  ▶ dva bool podatka - je li prozor otvoren/zatvoren i je li u full
     screen načinu
                                        ∢□ ▶ ∢ @ ▶ ∢ 直 ▶ ∢ 直 ▶ │ 重
                                                            QQ23/44
```
#### Pomoćne funkcije za stvaranje/uništavanje prozora

```
▶ bit će korištene u, primjerice, konstruktoru i destruktoru
class Prozor {
   private:
       void Stvori();
       void Unisti();
       ...
};
void Prozor::Stvori() {
   auto stil = (cijeliZaslon ? sf::Style::Fullscreen
                                  : sf::Style::Default);
   prozor.create(sf::VideoMode(velicina.x,
                   velicina.y, 32), naslov, stil);
} //uokvireno je i default (dubina po pikselu)
void Prozor::Unisti() {
   prozor.close();
}к □ ▶ к @ ▶ к 营 ▶ к ≣ ▶
                                                         24/44
```

```
Destruktor
  ▶ konstruktori: jedan defaultni i jedan koji prima naslov i veličinu
  ▶ zbog količine privatnih podataka, pomoćna funkcija Postavi
  ▶ podsietnik: korisnik ne mora znati za neke funkcije (npr. koje se
     bave detaljima implementacije)
 class Prozor {
   public:
     Prozor();
     Prozor(const std::string&, const sf::Vector2u&);
     ~Prozor();
   private:
     void Postavi(const std::string&,
                     const sf::Vector2u&);
     ...
 };
 Prozor::~Prozor() {
     Unisti();
 }
                                       K ロ ▶ K @ ▶ K 홀 ▶ K 홀 ▶ │ 홀 │ ◆ 9 Q C
                                                                25/44
```
#### Konstruktori i pomoćna funkcija Postavi

```
Prozor::Prozor() {
   Postavi("Prozor", sf::Vector2u(640, 480));
}
Prozor::Prozor(const std::string& n,
                const sf::Vector2u& v){
   Postavi(n, v);
}
void Prozor::Postavi(const std::string& n,
                       const sf::Vector2u& v) {
   naslov = n;velicina = v;
   cijeliZaslon = false;
   gotov = false;
   Stvori();
}к □ ▶ к @ ▶ к 营 ▶ к 营 ▶ ;
                                                       26/44
```
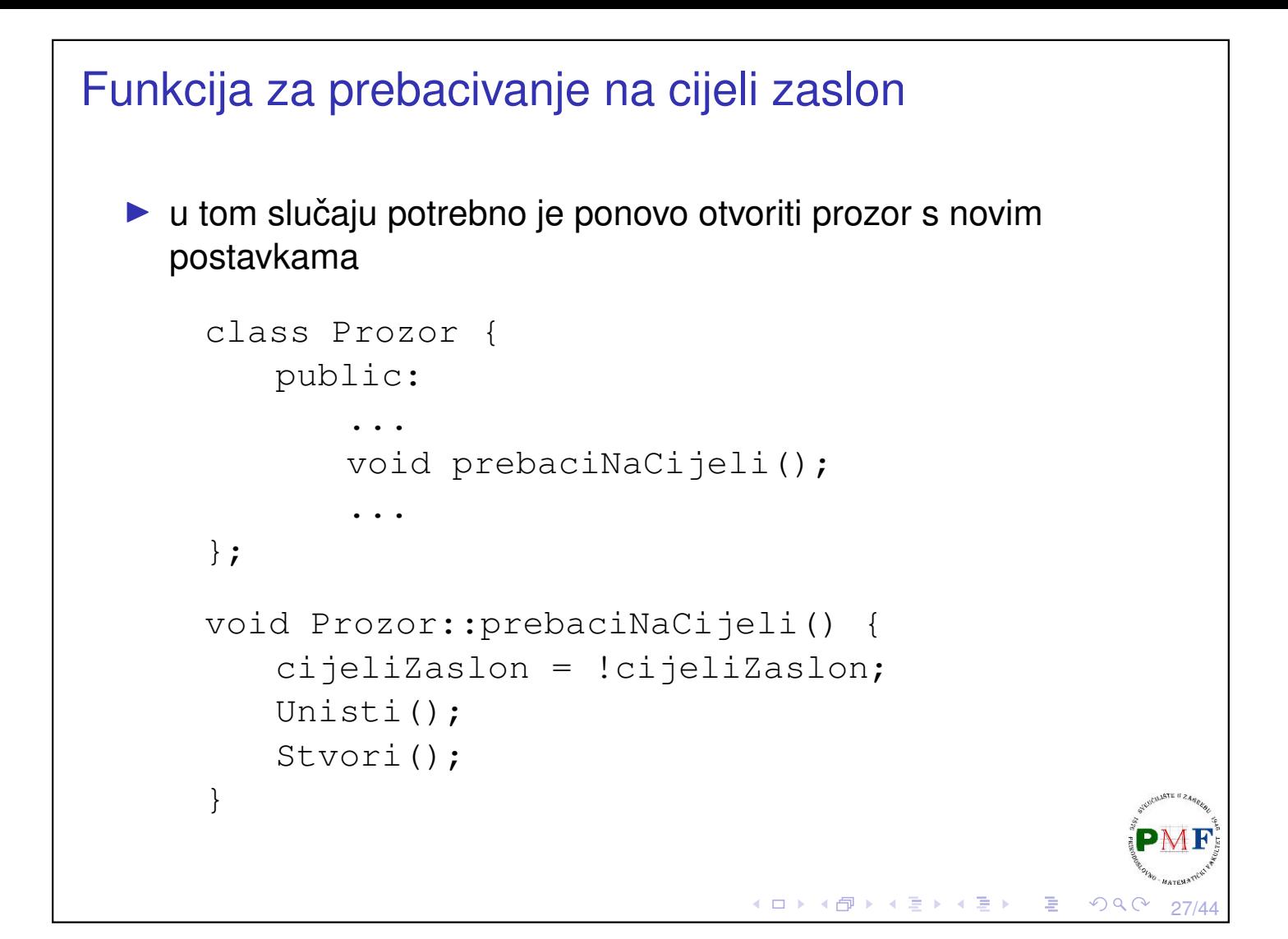

## Funkcije za čišćenje i prikaz prozora

```
class Prozor {
   public:
       ...
       void ocisti();
       void prikazi();
        ...
};
void Prozor::ocisti() {
   prozor.clear(sf::Color(200,200,200,255));
}
void Prozor::prikazi() {
   prozor.display();
}к □ ▶ к @ ▶ к 营 ▶ к 营 ▶
```
28/44

#### Funkcija za ažuriranje (obrada dogadaja) ¯

```
class Prozor {
 public:
   void update();
    ...
};
void Prozor::update() {
  sf::Event event;
 while (prozor.pollEvent(event)) {
   if (event.type == sf::Event::Closed) {
     gotov = true;
    }
   else if (event.type == sf::Event::KeyPressed &&
     event.key.code == sf::Keyboard::F5) {
       prebaciNaCijeli();
   }
 }
}
                                   K □ ▶ K @ ▶ K 듣 ▶ K 듣 ▶ │ 듣 │ ◆ 9 Q ⊙
                                                         29/44
```
# Funkcije za dobivanje informacija o prozoru

```
class Prozor {
   public:
       ...
       bool jelGotov() {
          return gotov;
       }
       bool jelCijeli() {
          return cijeliZaslon;
       }
       sf::Vector2u dohvatiVelicinu() {
           return velicina;
       }
       ...
};すロト (伊) (道) (道)
```
30/44

一店

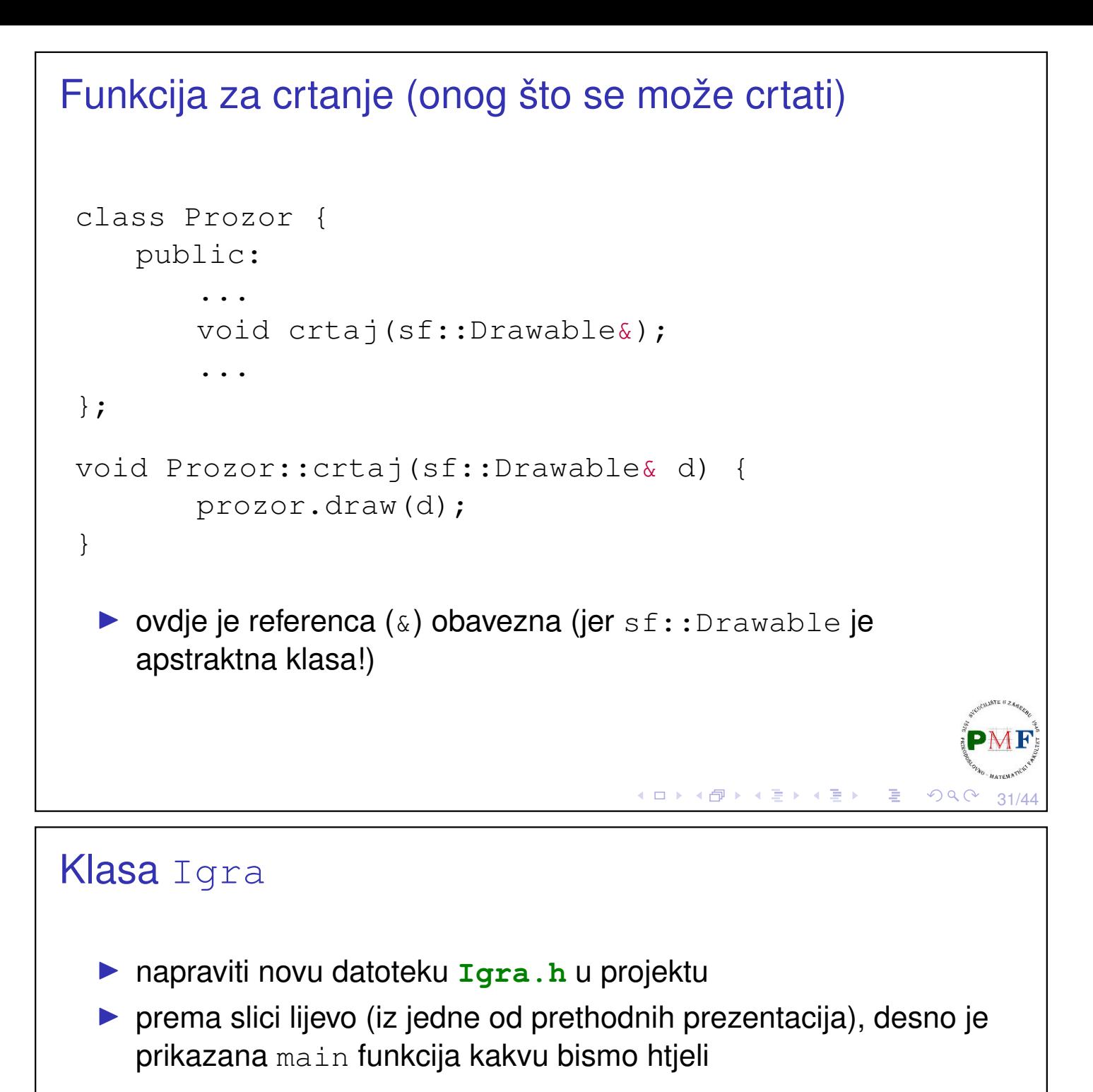

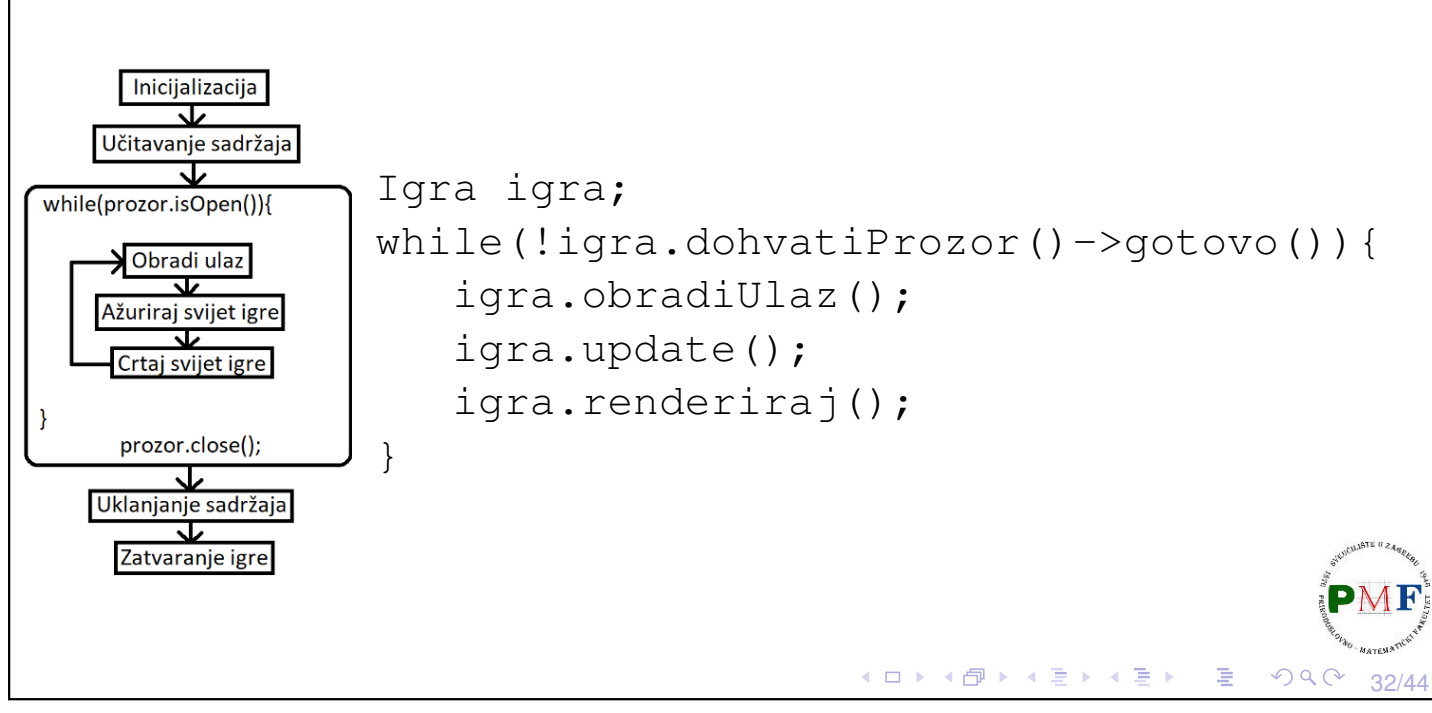

```
Klasa Igra
  \blacktriangleright jedna od mogućih implementacija: držimo instancu prozora
 #include <SFML/Graphics.hpp>
 #include<cmath>
 #include "Prozor.h"
class Igra {
    public:
         Igra();
        ~Igra();
        Prozor* dohvatiProzor() {
             return &p;
         }
    private:
        Prozor p;
 };
 Igra::Igra() : p("Utrka", sf::Vector2u(640,480)) {}
 Igra::~Igra() {}
                                      Kロト K団 K K ミト K ミト 「ヨ」 りんぴ
                                                             33/44
```

```
Što sve trebamo pamtiti o formuli
```

```
class Igra {
   ...
   private:
        ...
       sf::Texture tekstura;
       sf::Sprite sprite;
       sf::Vector2f pomak, pocetni_pomak;
       float kut;
       float smjer; //naprijed 1, stani 0, nazad -1
};K □ ▶ K @ ▶ K ミ ▶ K ミ ▶ │ ミ │ めQ C
                                                           34/44
```

```
Inicijalizacija potrebnih dijelova u konstruktoru
 Igra::Igra() : p("Utrka", sf::Vector2u(640,480)) {
   tekstura.loadFromFile("formula.png");
   sprite.setTexture(tekstura);
   sprite.setOrigin(sprite.getLocalBounds().width/2,
                  sprite.getLocalBounds().height/2);
   sf::Vector2u velp = p.dohvatiVelicinu();
   sprite.setPosition(velp.x / 2.f, velp.y / 2.f);
   pomak = pocetni_pomak = sf::Vector2f(0.f,-0.1f);
   kut = 0;
   smjer = 0;
 }
```
35/44

 $OmegaC$ 

**◆ロト→伊ト→毛ト→毛ト→毛** 

**≮ロ ▶ ⊀ 伊 ▶ ⊀ 君 ▶ ⊀ 君 ▶** 

36/44

#### Funkcija za obradu ulaza

```
class Igra {
   public:
       ...
       void obradiUlaz();
   private:
       void updejtPomaka();
       ...
};
void Igra::updejtPomaka() {
   float rad = kut / 180 \star 3.14f;
   pomak.x = cos(rad) * pocentni pomak.x- sin(rad) * pocetni_pomak.y;
   pomak.y = sin(rad) * pocetni\_pomak.x+ cos(rad) * pocetni_pomak.y;
}
```
#### Funkcija za obradu ulaza (nastavak) void Igra::obradiUlaz() { **smjer = 0; if(sf::Keyboard::isKeyPressed(sf::Keyboard::Up)) smjer = 1; if(sf::Keyboard::isKeyPressed(sf::Keyboard::Down)) smjer = -1; if(sf::Keyboard::isKeyPressed(sf::Keyboard::Left)){**  $kut$  -=  $0.1f$ ; **updejtPomaka(); } if(sf::Keyboard::isKeyPressed(sf::Keyboard::Right)){ kut += 0.1f; updejtPomaka(); }** } ◆ロト→個ト→君ト→君ト→君。  $OQ$ 37/44

38/44

# Funkcija za ažuriranje

```
class Igra {
   public:
       ...
       void update();
   private:
       void pomakniFormulu();
        ...
};
void Igra::update() {
   p.update();
   pomakniFormulu();
}
void Igra::pomakniFormulu() {
    sprite.setRotation(kut);
    sprite.move(pomak * smjer);
}◀ ㅁ ▶ ◀ @ ▶ ◀ 콩 ▶ ◀ 콩 ▶ │ 콩
```
#### Funkcija za renderiranje

```
class Igra {
   public:
       ...
       void renderiraj();
       ...
};
void Igra::renderiraj() {
   p.ocisti();
   p.crtaj(sprite);
   p.prikazi();
}
```
## Glavni program (funkcija main)

```
#include <iostream>
#include <SFML/Graphics.hpp>
#include "Prozor.h"
#include "Igra.h"
using namespace std;
int main() {
   Igra igra;
   while(!igra.dohvatiProzor()->jelGotov()){
       igra.obradiUlaz();
       igra.update();
       igra.renderiraj();
    }
   return 0;
}◀ ㅁ ▶ ◀ @ ▶ ◀ 듣 ▶ ◀ 듣 ▶ │ 듣
```
39/44

K □ ▶ K @ ▶ K 듣 ▶ K 듣 ▶ │ 듣 │ ◆ 9 Q ⊙

40/44

# Zadatak (za samostalno rješavanje)

**Zadatak**. Dodati u pozadinu mapu (npr. može se iskoristiti datoteka mapa.png koja se može preuzeti na web-stranici kolegija). Dodati provjeru kolizije izmedu formule i ruba prozora (tako da ¯ formula ne može napustiti područje prozora).

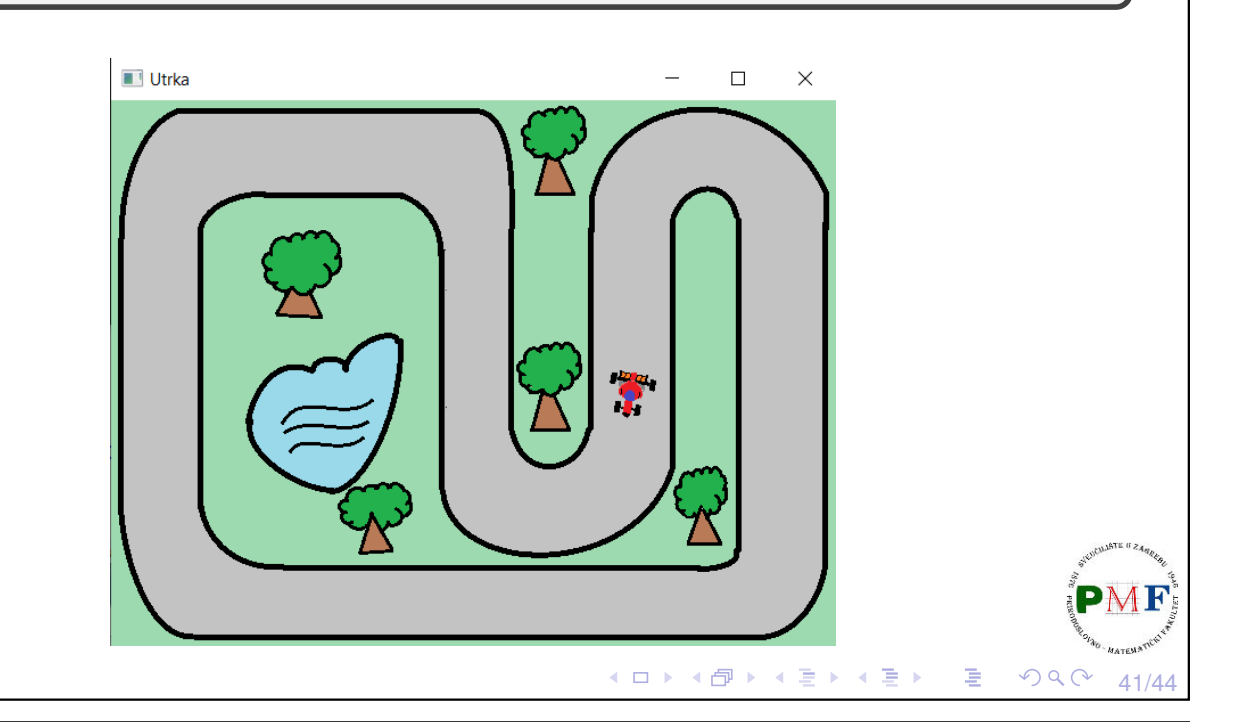

#### Problemi s vremenom izvršavanja

- ▶ problem: brzina kojom se *sprite* kreće ovisi o tome koliko je naše računalo opterećeno u tom trenutku
- ▶ "brže" skopovlje (*hardware*) ⇒ više iteracije glavne petlje
- "sporije" skopovlje  $\Rightarrow$  manje iteracija glavne petlje
- ▶ rješenje: možemo koristiti SFML-ovo upravljanje vremenom

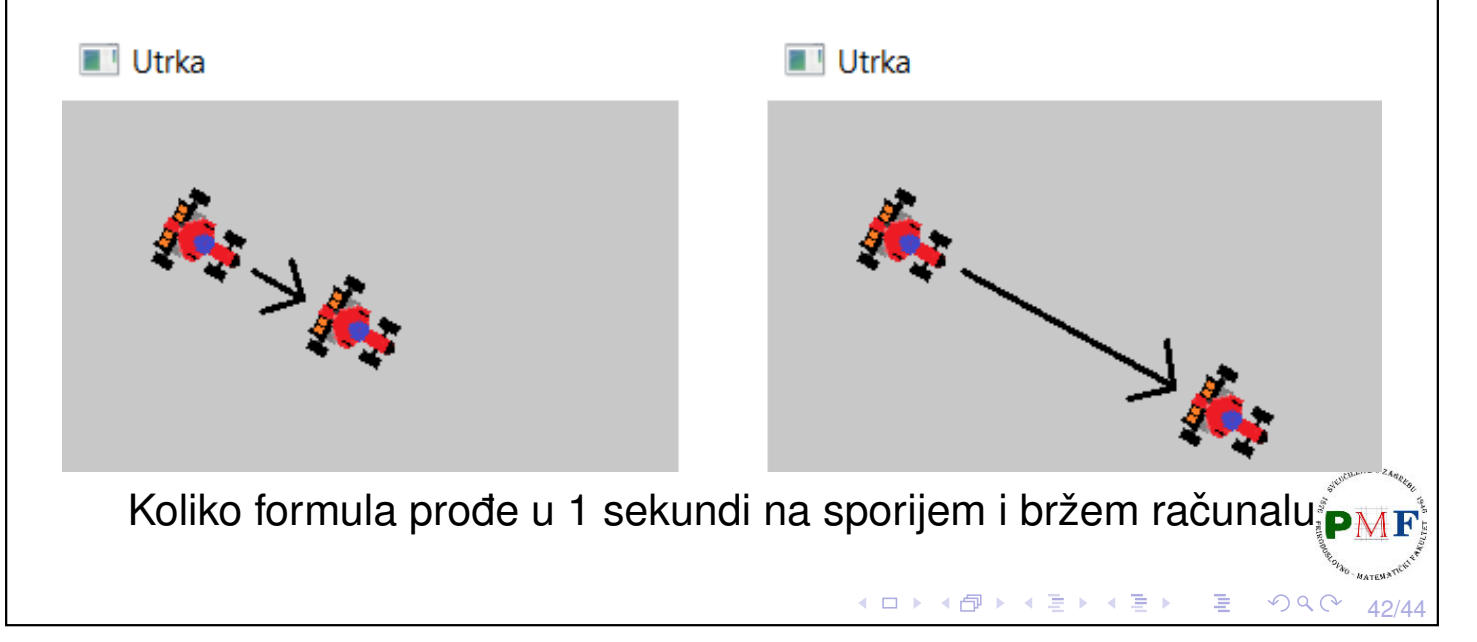

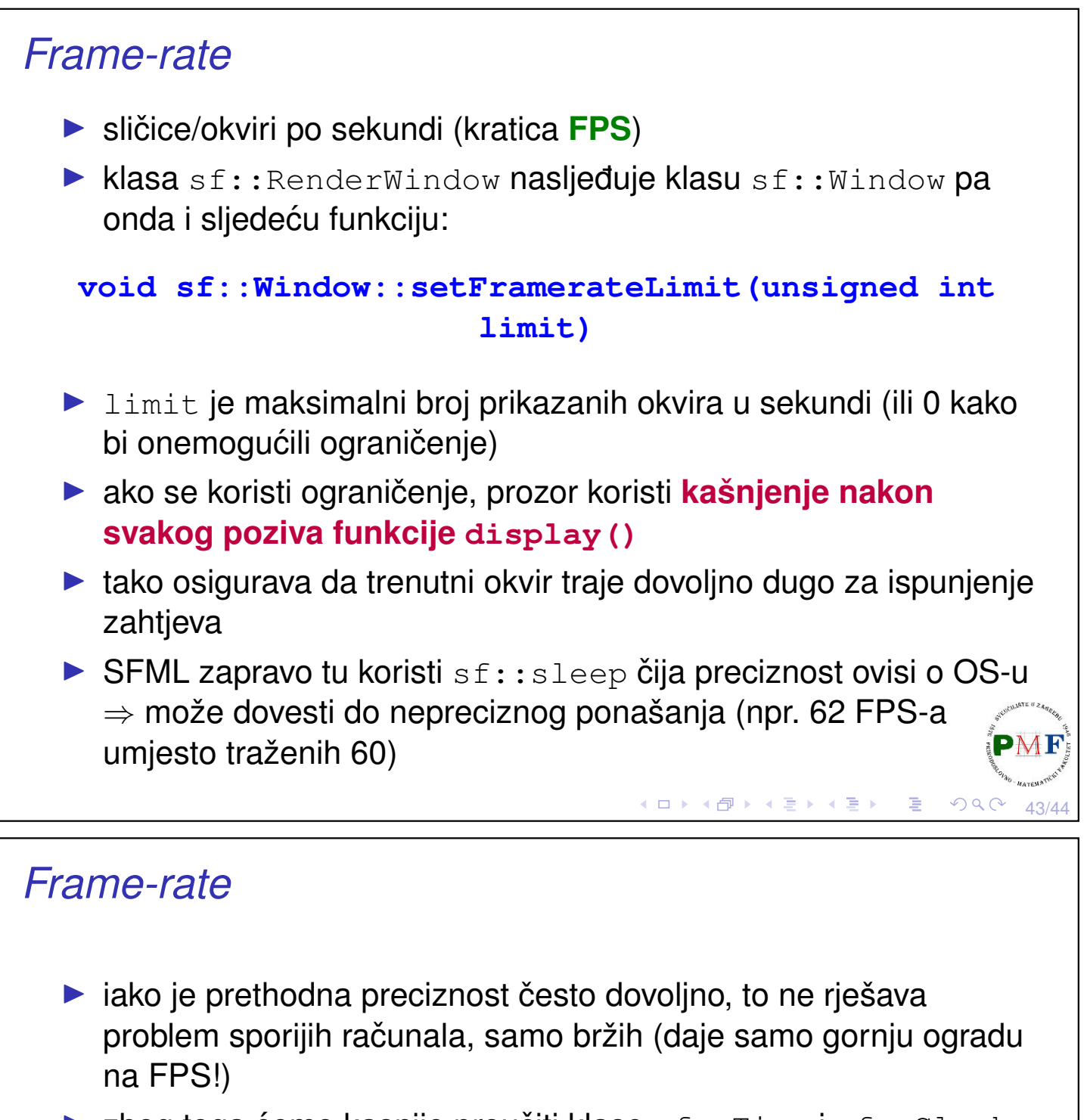

<span id="page-21-0"></span> $\triangleright$  zbog toga ćemo kasnije proučiti klase  $sf::Time$  i  $sf::Clock$ 

**Zadatak**. Pogledati kako se prethodni program ponaša pri zadavanju različitih ograničenja.

44/44

```
void Prozor::Stvori() {
```
...

}

```
prozor.setFramerateLimit(300);
```